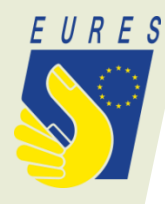

# Anleitung für die Erstellung von Stellenangeboten beim European Online Job Day (EOJD)

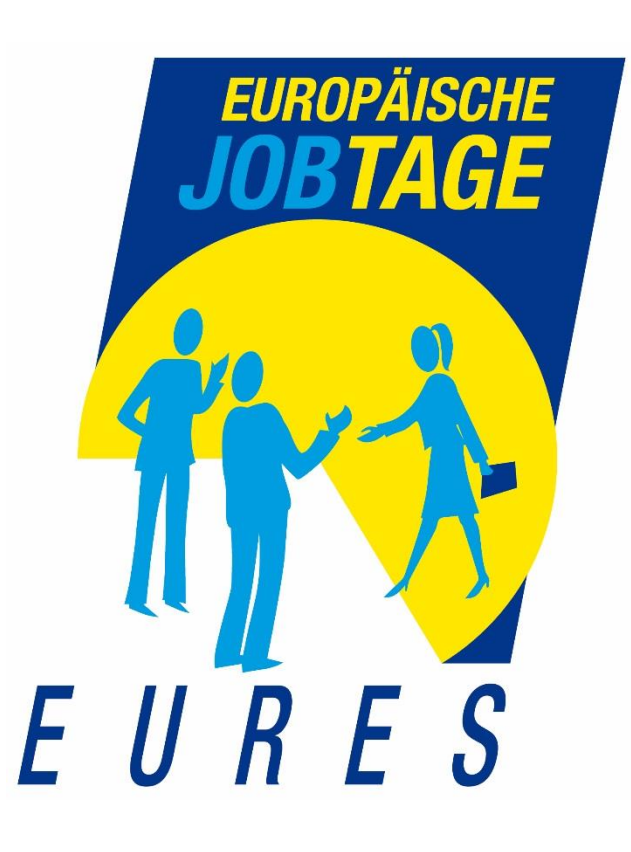

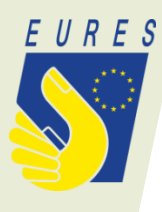

## **Jobangebot erstellen für Arbeitgeber**

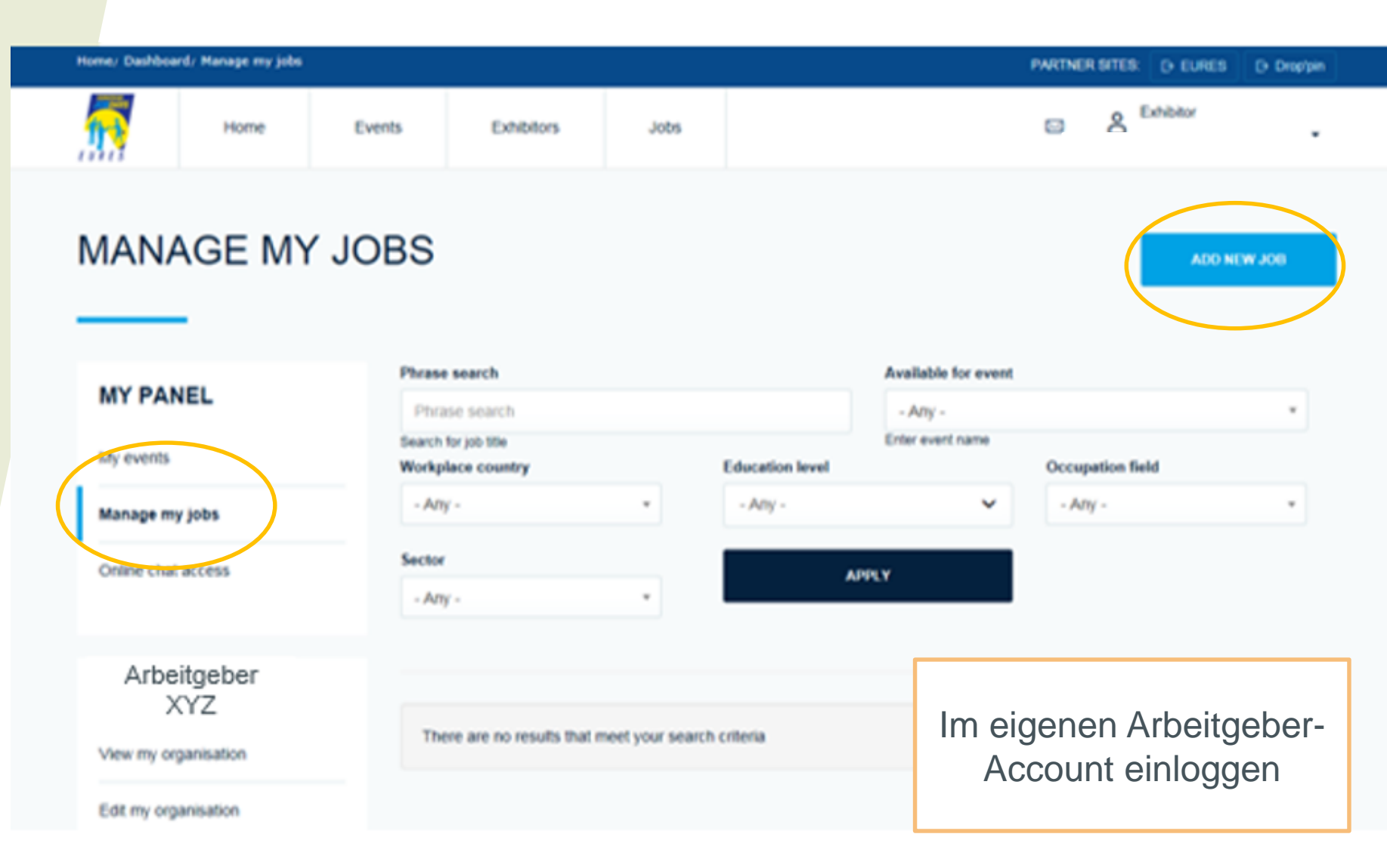

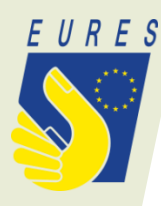

## **Vorhandenes Stellenangebot anhand der Referenznummer übertragen**

### Import a job from the EURES portal

If you have already registered a job vacancy with a Public Employment Service from one of the countries participating in EURES, you can import it here. Otherwise, please skip this step and enter the content manually below.

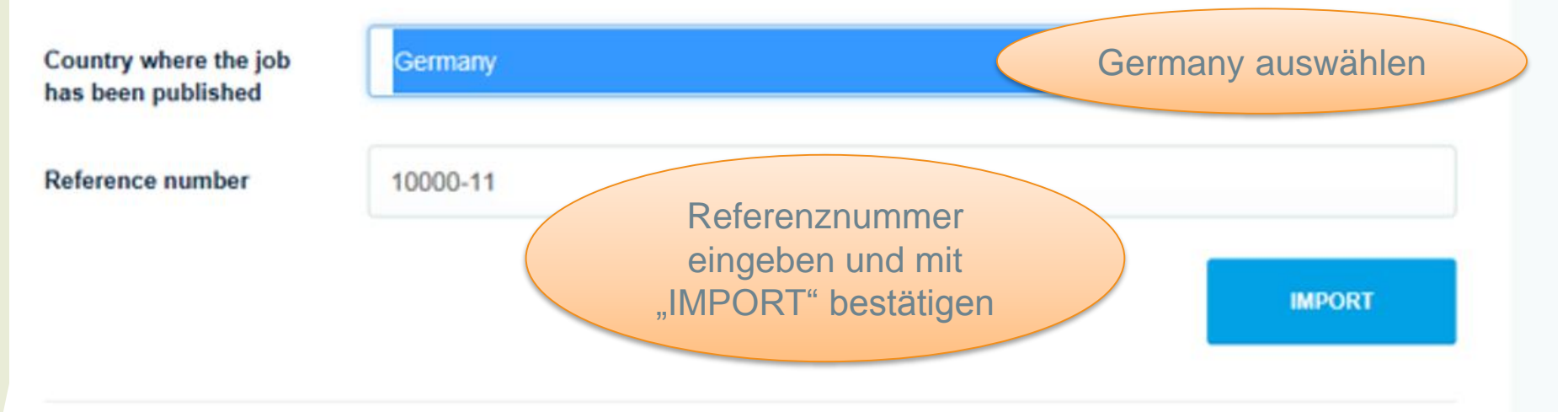

### Job vacancy

The job vacancy content can either be imported automatically using the "Import a job from the ELIRES portal" function above

or entered manually below.

Es ist ebenfalls eine **Stellenerfassung ohne Referenznummer möglich!** In diesem Fall erfolgt die komplette Stelleneingabe manuell.

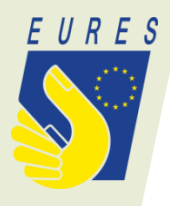

A JOB VACANCY HAS BEEN RETRIEVED FROM EURES AND DETAILS ARE DISPLAYED BELOW. PLEASE VERIFY **COMPLETE ANY MISSING INFORMATION AND CLICK "S** MAKE THIS JOB VISIBLE TO VISITORS OF THE WEBS.

Bestätigung über erfolgreiche Übernahme des **Stellenangebotes** 

#### Job vacancy

The job vacancy content can either be imported automatically using the "Import a job from the EURES portal" function above. or entered manually below.

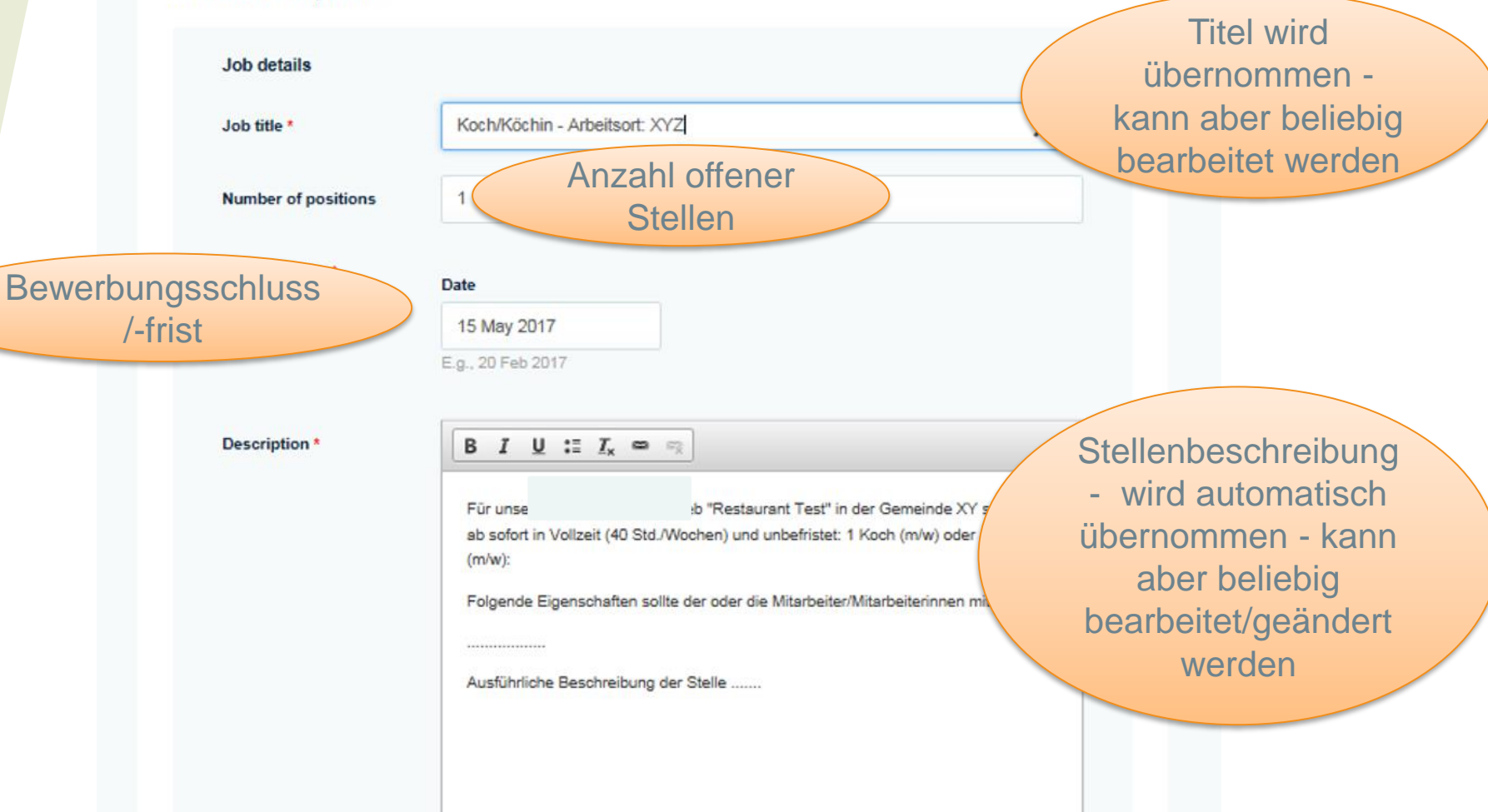

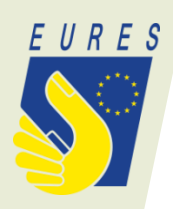

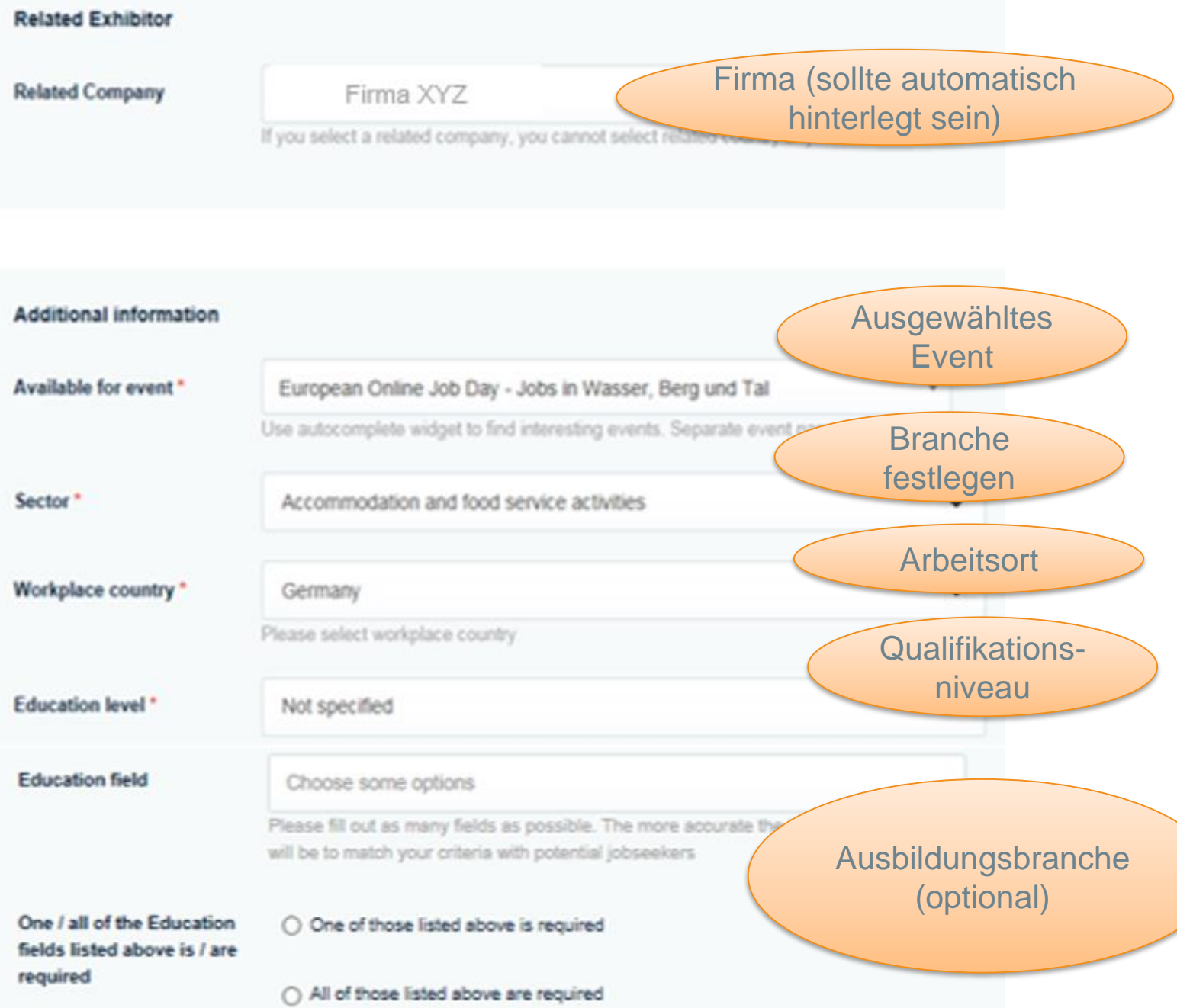

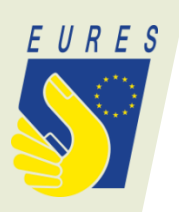

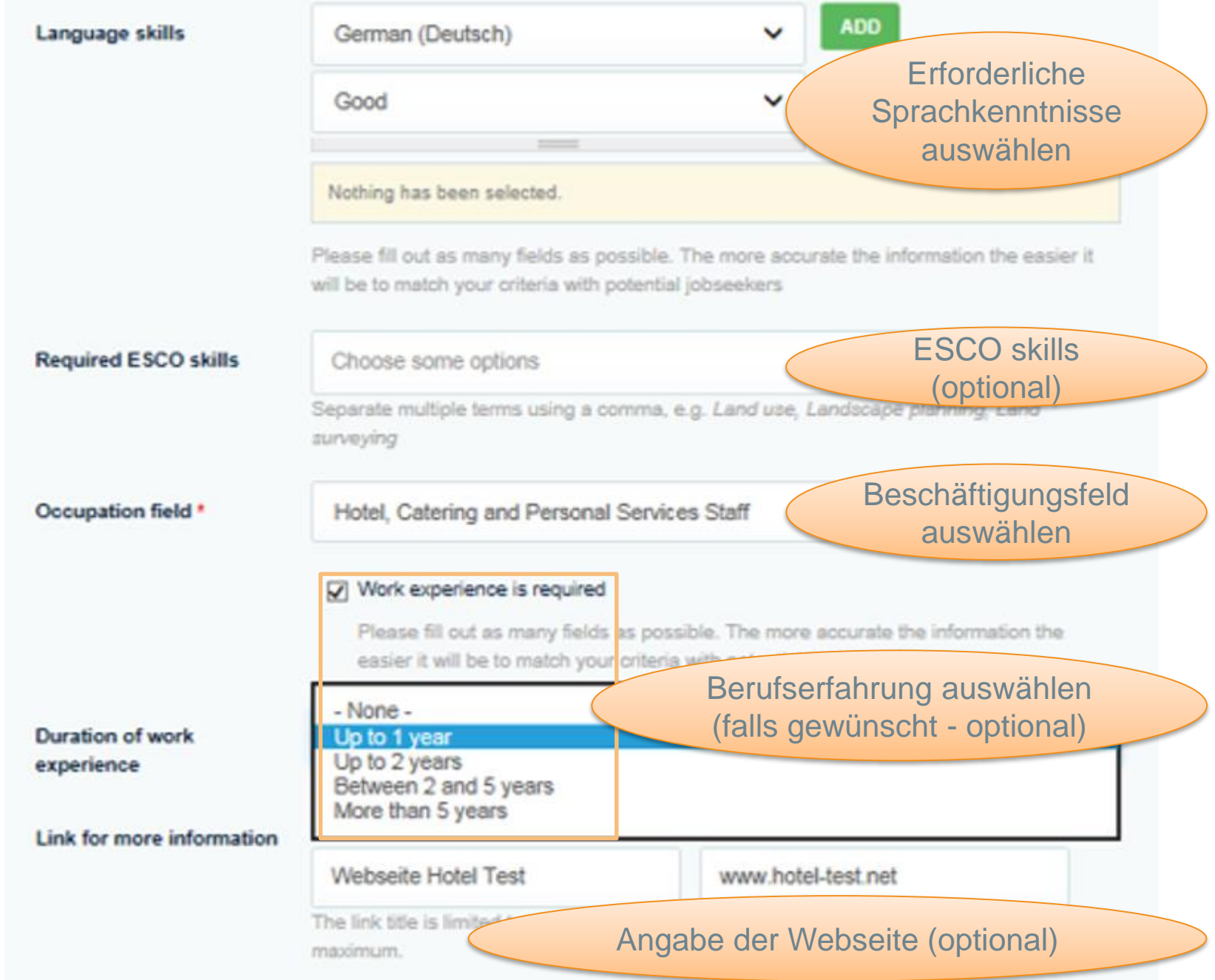

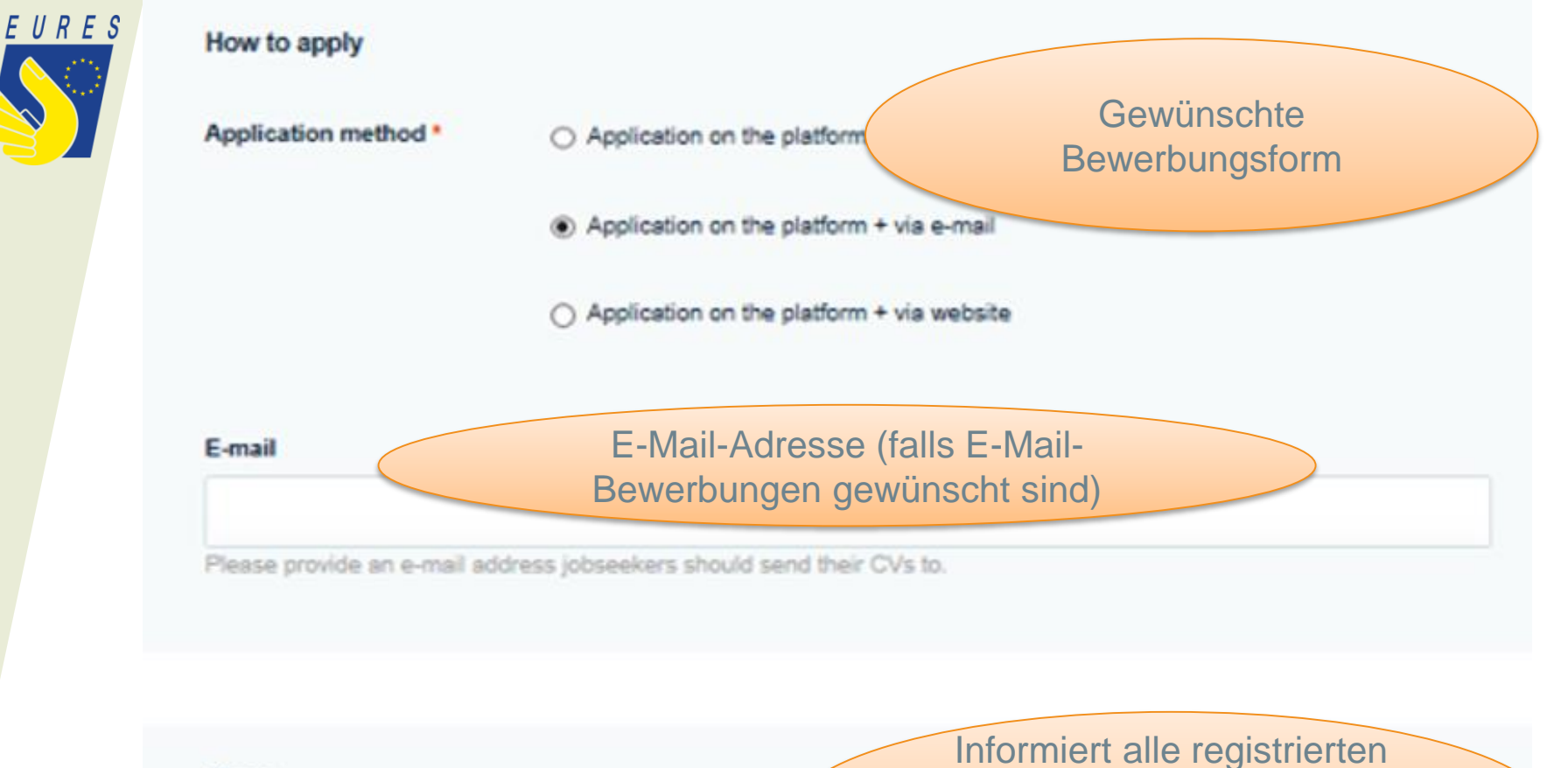

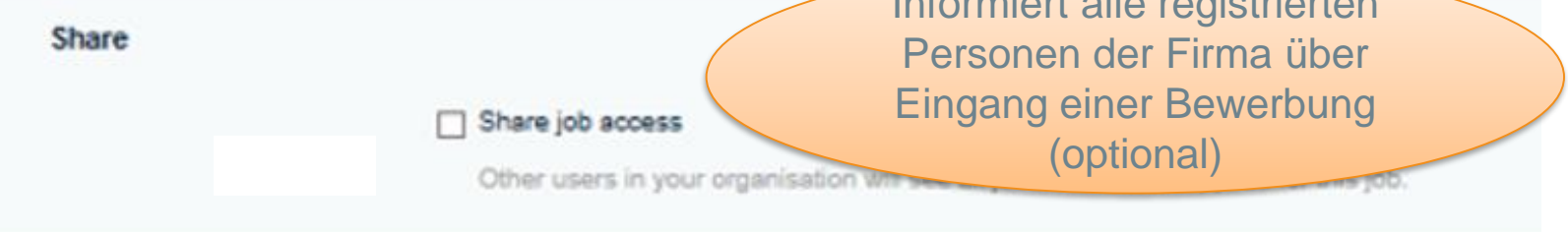

Speichern um die Angaben zu übernehmen und Stellenangebot einzustellen

SAVE

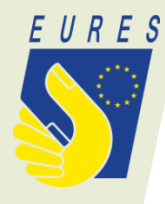

#### JOB KOCH/KÖCHIN - ARBEITSORT: XYZ HAS BEEN CREATED.

#### Das Stellenangebot wurde erfolgreich KOCH/KÖCHIN - ARBEITSORT: XYZ erstelltFirma XYZ Job details VEW EDIT Firmenlogo This job offer is available for the following event(s): (falls hochgeladen) Ell European Online Job Day - Jobs in Wasser, Berg und Tal - 28 March 2017  $\odot$ Für unser "Restaurant Test" in der Gemeinde XY suchen wir ab sofort in Vollzeit (40 Std./Wochen) und Workplace country: unbefristet: 1 Koch (m/w) oder Jungkoch (m/w): Germany Folgende Eigenschaften sollte der oder die Mitarbeiter/Mitarbeiterinnen mitbringen: Sector: Accommodation and food service activities Ausführliche Beschreibung der Stelle. Occupation field: Hotel, Catering and Personal Services Staff **Education level:** Not specified Work experience:

Application method: Application on the platform + via

Work experience is required

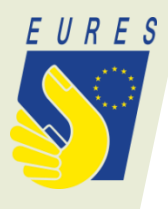

Das gespeicherte Stellenangebot kann unter "Manage my jobs" eingesehen und bearbeitet werden

### **MANAGE MY JOBS**

ADD NEW JOB

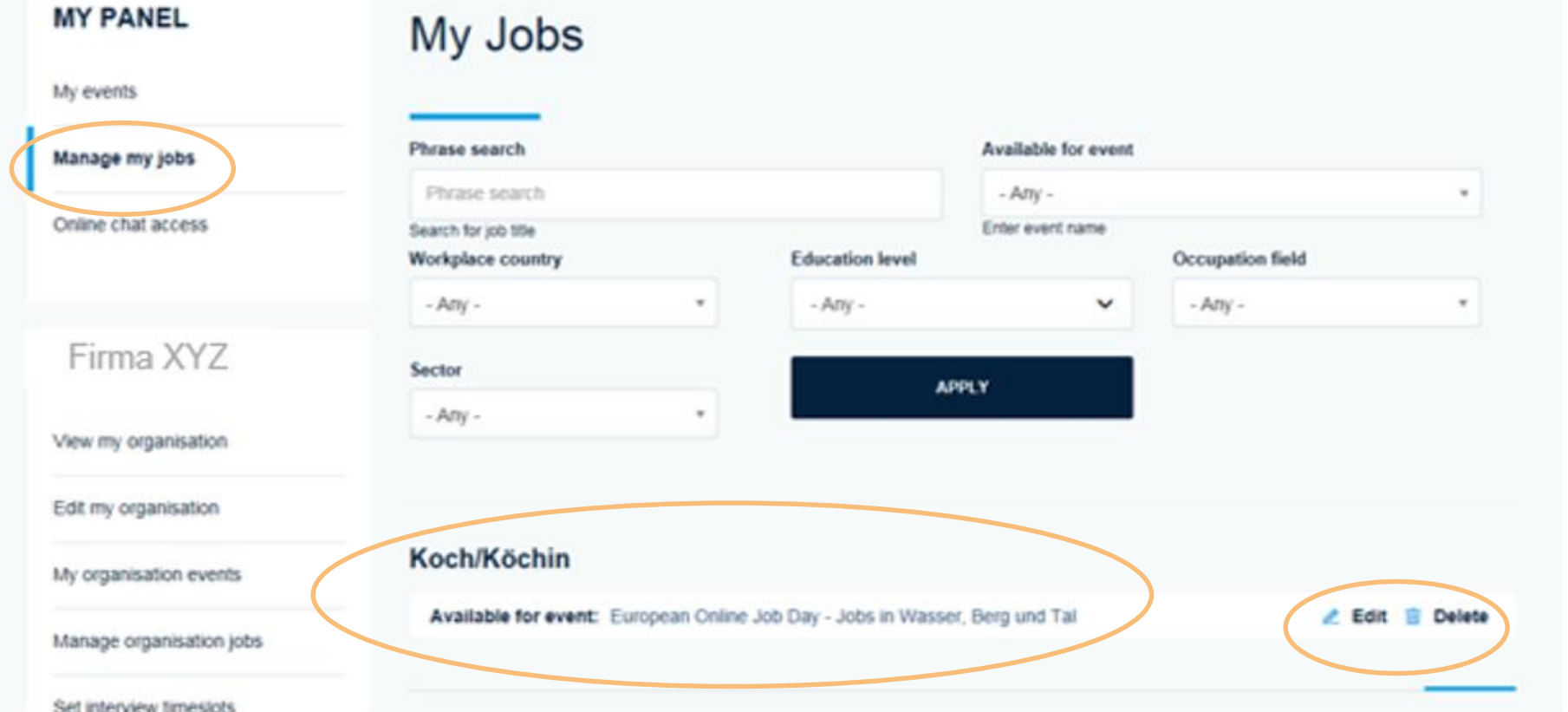

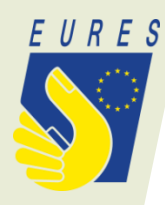

## **Videoanleitung zur Erstellung eines Stellenangebots**

Ein englisches Anleitungsvideo zum Erstellen eines Stellenangebotes auf der European Job Day Seite findet sich unter:

[https://www.youtube.com/watch?v=sbA7e9Ac218&list](https://www.youtube.com/watch?v=sbA7e9Ac218&list=PLW_7qQldJBjBBYtSgGCKQNLYzAesUgOb2) =PLW\_7qQldJBjBBYtSgGCKQNLYzAesUgOb2